# **Submit booking API v1**

# **https://uat1api.speedybooker.com/submitbooking.aspx**

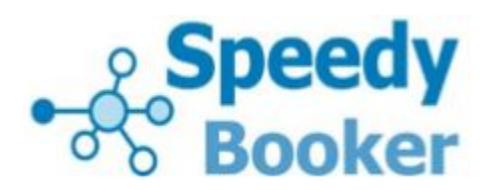

## **About this API**

Use this API to submit a booking to us once the customer has selected their rooms on your website and are ready to proceed. There are two stages...

- 1. Submit an HTTP GET request in the background from your server to ours
- 2. Redirect the customer to the URL given in the XML response to the HTTP GET

### **Request**

The booking submission is made as an HTTP GET with the following parameters:

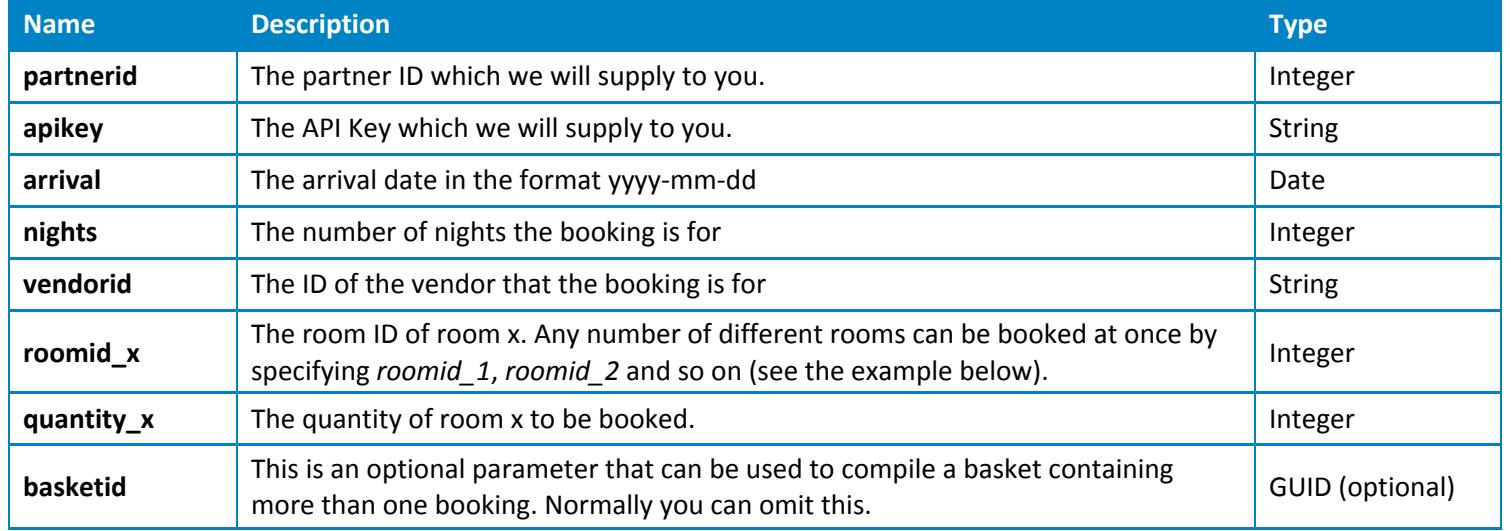

#### **Example:**

uat1api.speedybooker.com/submitbooking.aspx?partnerid=123&apikey=abcdef&arrival=2012-06-14&nights=2 &vendorid=abc&roomid\_1=910&quantity\_1=1&roomid\_2=920&quantity\_2=3

## **Response**

An XML document is returned with the following elements:

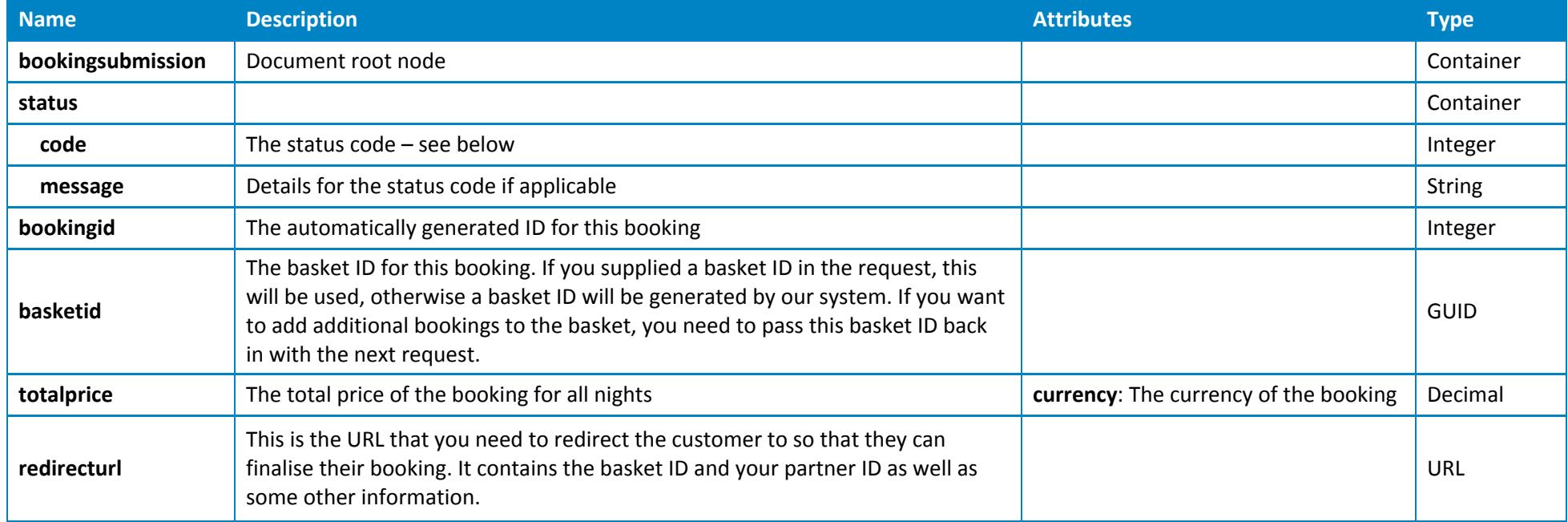

## **Status codes**

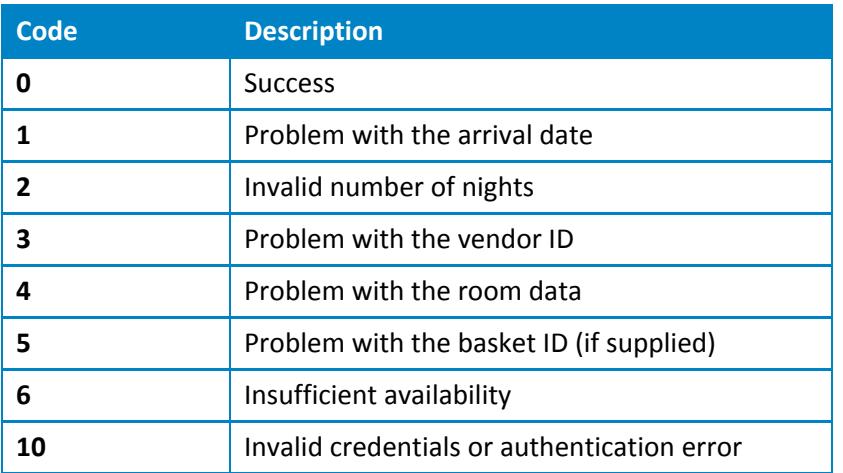

## **Example response**

```
<?xml version="1.0" encoding="utf-8"?>
<bookingsubmission>
   <status>
    <code>0</code>
    <message />
   </status>
   <bookingid>254370</bookingid>
   <basketid>ebba703b-eb65-4279-98db-275ac61c0896</basketid>
   <totalprice currency="GBP">360.00</totalprice>
   <redirecturl>http://www.speedybooker.com/book/jump.aspx?basketId=ebba703b-eb65-4279-98db-
275ac61c0896&partnerid=123&lang=en</redirecturl>
</bookingsubmission>
```
## **Notes**

API URLs given in this document are for the test environment. For the live environment replace "uat1api" with "api".